# Red Hat Enterprise Linux 5 (x86\_64, x86) für Dell PowerEdge-Systeme Installationsanleitung und wichtige Informationen

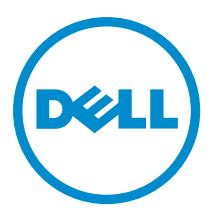

# <span id="page-1-0"></span>Anmerkungen, Vorsichtshinweise und Warnungen

ANMERKUNG: Eine ANMERKUNG liefert wichtige Informationen, mit denen Sie den Computer besser einsetzen können.

VORSICHT: Ein VORSICHTSHINWEIS macht darauf aufmerksam, dass bei Nichtbefolgung von Anweisungen eine Beschädigung der Hardware oder ein Verlust von Daten droht, und zeigt auf, wie derartige Probleme vermieden werden können.

WARNUNG: Durch eine WARNUNG werden Sie auf Gefahrenquellen hingewiesen, die materielle Schäden, Verletzungen oder sogar den Tod von Personen zur Folge haben können.

#### **©** 2012 Dell Inc.

Ø

In diesem Text verwendete Marken: Dell™, das Dell Logo, Dell Boomi™, Dell Precision™, OptiPlex™, Latitude™, PowerEdge™, PowerVault™, PowerConnect™, OpenManage™, EqualLogic™, Compellent,™ KACE™, FlexAddress™, Force10™ und Vostro™ sind Marken von Dell Inc. Intel®, Pentium®, Xeon®, Core® und Celeron® sind eingetragene Marken der Intel Corporation in den USA und anderen Ländern. AMD® ist eine eingetragene Marke und AMD Opteron™, AMD Phenom™ und AMD Sempron™ sind Marken von Advanced Micro Devices, Inc. Microsoft®, Windows®, Windows Server®, Internet Explorer®, MS-DOS®, Windows Vista® und Active Directory® sind Marken oder eingetragene Marken der Microsoft Corporation in den USA und/oder anderen Ländern. Red Hat® und Red Hat® Enterprise Linux® sind eingetragene Marken von Red Hat, Inc. in den USA und/oder anderen Ländern. Novell® und SUSE® sind eingetragene Marken von Novell Inc. in den USA und anderen Ländern. Oracle® ist eine eingetragene Marke von Oracle Corporation und/oder ihren Tochterunternehmen. Citrix®, Xen®, XenServer® und XenMotion® sind eingetragene Marken oder Marken von Citrix Systems, Inc. in den USA und/oder anderen Ländern. VMware®, Virtual SMP®, vMotion®, vCenter® und vSphere® sind eingetragene Marken oder Marken von VMWare, Inc. in den USA oder anderen Ländern. IBM® ist eine eingetragene Marke von International Business Machines Corporation.

2012 - 12

Rev. A12

# Inhaltsverzeichnis

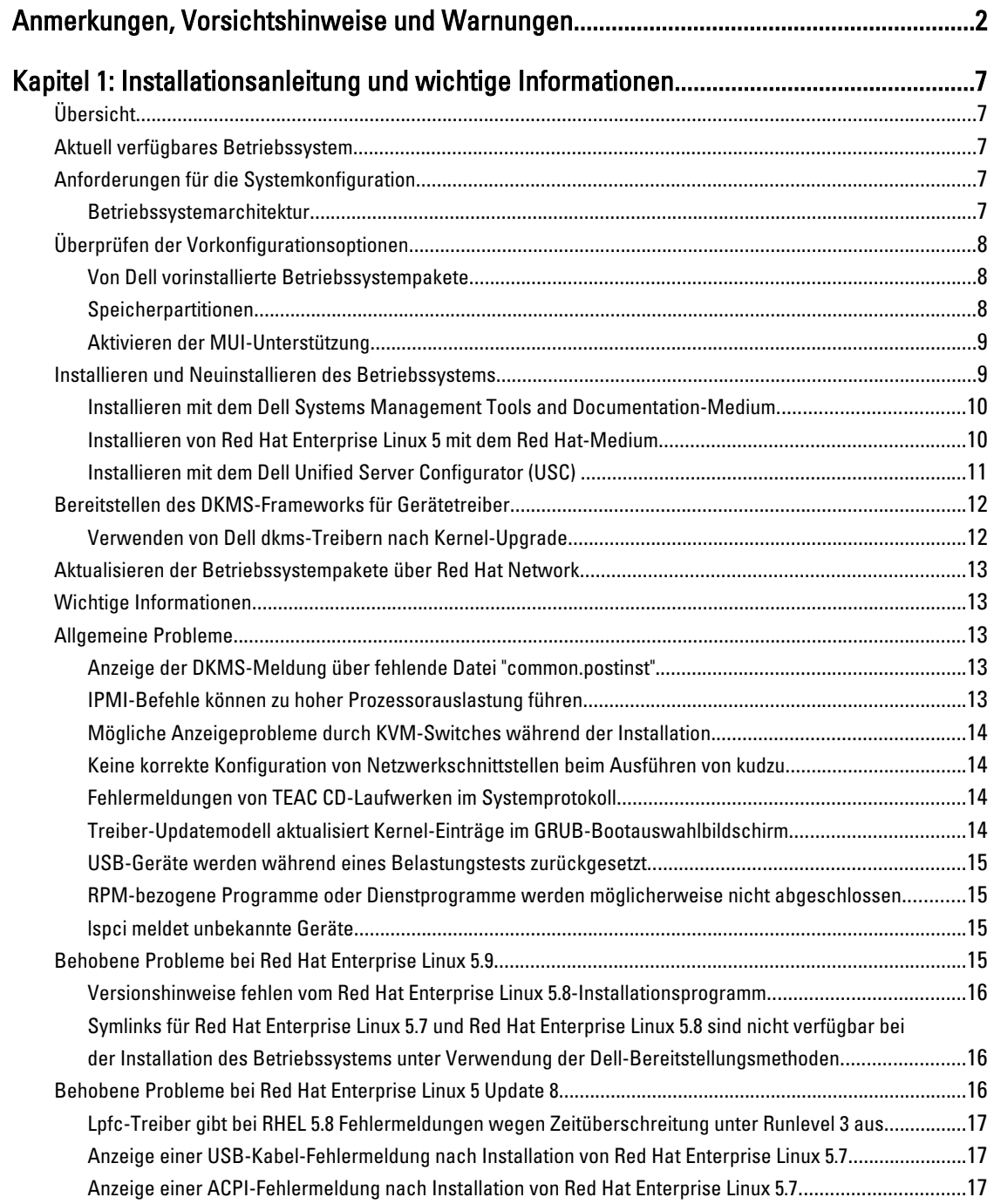

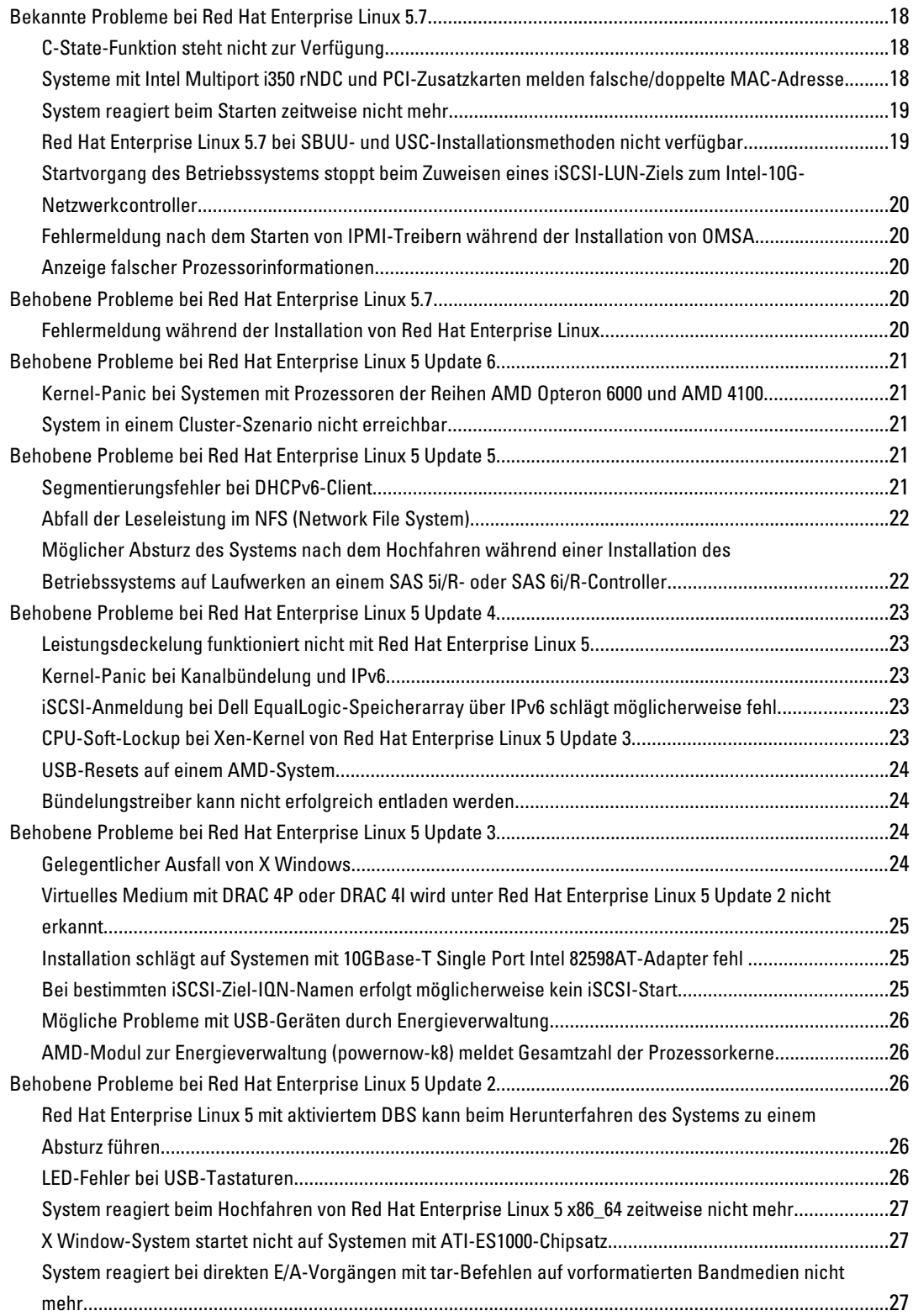

![](_page_4_Picture_43.jpeg)

# <span id="page-6-0"></span>Installationsanleitung und wichtige Informationen

# Übersicht

Dieses Dokument enthält die folgenden Informationen:

- Anweisungen zum Installieren und Neuinstallieren des Betriebssystems auf dem Dell-System
- Weitere Informationsquellen

# Aktuell verfügbares Betriebssystem

Die neueste Aktualisierung von Red Hat Enterprise Linux 5 ist Update 9. Red Hat Enterprise Linux 5.9 enthält Lösungen für gewisse Probleme, die in den vorherigen Versionen vorkamen.

# Anforderungen für die Systemkonfiguration

Die für Red Hat Enterprise Linux 5 mindestens erforderliche Speichergröße beträgt 512 MB.

Tabelle 1 enthält die unterstützten maximalen Speicherkonfigurationen von Red Hat Enterprise Linux 5-Kernels.

#### Tabelle 1. Unterstützte maximale Speicherkonfigurationen

![](_page_6_Picture_156.jpeg)

![](_page_6_Picture_12.jpeg)

M

Ø

ANMERKUNG: Der vom Kernel unterstützte maximale Systemspeicher ist möglicherweise größer als der in der Tabelle genannte Wert.

ANMERKUNG: Dell PowerEdge R815 unterstützt einen maximalen Systemspeicher von 512 GB. Ø

ANMERKUNG: Die Systeme PowerEdge M910 und R810 unterstützen einen maximalen Systemspeicher von 1 TB.

ANMERKUNG: PowerEdge R910 unterstützt bis zu 2 TB Systemspeicher.

#### Betriebssystemarchitektur

Die meisten PowerEdge-Systeme verfügen über die Prozessortechnologien Intel 64 oder AMD64 (Advanced Micro Devices). Wenn der Prozessor mit Intel 64- oder AMD64-Technologie ausgestattet ist, kann sowohl die Betriebssystemversion x86 als auch die Version x86\_64 von Red Hat Enterprise Linux auf dem System installiert werden. Bei Prozessoren ohne Intel 64 oder AMD64 lässt sich nur die Betriebssystemversion x86 auf dem System installieren.

![](_page_6_Picture_19.jpeg)

ANMERKUNG: Mithilfe der Support-Matrix für Betriebssysteme unter dell.com/ossupport können Sie überprüfen, ob Ihr PowerEdge-System Red Hat Enterprise Linux 5 unterstützt.

# <span id="page-7-0"></span>Überprüfen der Vorkonfigurationsoptionen

In diesem Abschnitt werden die von Dell installierten oder vorkonfigurierten Softwarepakete und Optionen beschrieben.

#### Von Dell vorinstallierte Betriebssystempakete

Dell hat auf Ihrem System einen Satz von Betriebssystempaketen vorinstalliert, der die von Systembenutzern gewünschten Funktionen bietet und gleichzeitig die Stabilität und Sicherheit des Systems verbessert.

Die binären RPM-Module (Red Hat Package Manager) für zusätzliche Pakete befinden sich im Verzeichnis /usr/src/dell/ RPMS. Die RPM-Quellmodule für diese Pakete sind im Verzeichnis /usr/src/dell/SRPMS abgelegt. Der archivierte und komprimierte Quellcode für die RPM-Module befindet sich gegebenenfalls im Verzeichnis /usr/src/dell/SOURCES. Diese Pakete mit weiteren Treibern und Software sind nicht auf dem Red Hat-Installationsmedium enthalten. Die Pakete sind unter support.dell.com verfügbar.

![](_page_7_Picture_5.jpeg)

ANMERKUNG: Wenn Sie für das System zusätzliche Funktionsmerkmale benötigen, können Sie weitere Softwarepakete vom Red Hat-Installationsmedium installieren, das im Lieferumfang des Systems enthalten ist.

#### Speicherpartitionen

Dell verwendet das in der folgenden Tabelle aufgeführte Partitionsschema.

#### Tabelle 2. Speicherpartitionsschema

![](_page_7_Picture_190.jpeg)

ANMERKUNG: Die Größen der LVM-Standardpartitionen (Logical Volumes = LV) wie /usr, /tmp usw. basieren auf einer einzelnen 36-GB-Festplatte. Wenn Sie über eine größere Festplatte oder über mehrere Festplatten verfügen, können Sie mit den verschiedenen systemeigenen LVM-Tools entsprechend Ihren Anforderungen die Größe der bestehenden Partitionen ändern oder neue Partitionen erstellen.

![](_page_7_Picture_191.jpeg)

#### Tabelle 3. Swap-Speichergröße

<span id="page-8-0"></span>![](_page_8_Picture_0.jpeg)

ANMERKUNG: Die Swap-Große sollte nie weniger als 32 MB betragen. Ist der physische RAM größer als 2 GB, sollte die Swap-Größe dem Betrag des physischen RAM entsprechen, der über 2 GB hinausgeht.

#### Aktivieren der MUI-Unterstützung

Auf dem System ist das Betriebssystem Red Hat mit einer mehrsprachigen Benutzeroberfläche (MUI) für die folgenden Sprachen vorinstalliert:

- Englisch
- Französisch
- Deutsch
- Koreanisch
- Spanisch
- Japanisch
- Chinesisch (vereinfacht)

Im X Window-System ist die Sprache standardmäßig auf Englisch eingestellt. So ändern Sie die Standard-Spracheinstellung:

- 1. Wählen Sie System → Administration → Languages (System Verwaltung Sprachen) im Menü System Panel Settings (Systemeinstellungen).
- 2. Wählen Sie die gewünschte Sprache aus.

**ANMERKUNG:** Zur Auswahl stehen nur die Sprachen, die vorinstalliert sind.

#### Ändern des Tastaturtyps

So ändern Sie den Tastaturtyp:

- 1. Select System → Administration → Keyboard (System Verwaltung Tastatur) im Menü System Panel Settings (Systemeinstellungen).
- 2. Wählen Sie die gewünschte Tastatur aus.

#### Anzeigen von japanischem oder chinesischem Text

Falls japanische oder chinesische (vereinfachte) Zeichen in einer Textkonsole nicht korrekt angezeigt werden:

- 1. Melden Sie sich an der Konsole an und geben Sie in der Befehlszeile Folgendes ein: modprobe vga16fb
	- Um die Anzeige japanischer Zeichen zu aktivieren, geben Sie export LANG=ja.UTF-8 ein.
	- Um die Anzeige chinesischer Zeichen (vereinfacht) zu aktivieren, geben Sie export LANG=zh CN.UTF-8 ein.
- 2. Geben Sie an der Befehlszeile den Befehl bterm ein.

Die textbasierte Benutzeroberfläche zeigt jetzt japanische und chinesische (vereinfachte) Zeichen an.

### Installieren und Neuinstallieren des Betriebssystems

![](_page_8_Picture_27.jpeg)

VORSICHT: Führen Sie eine Sicherung aller Daten des Systems durch, bevor Sie das Betriebssystem installieren oder aktualisieren.

<span id="page-9-0"></span>Um Red Hat Enterprise Linux auf Ihrem System zu installieren oder neu zu installieren, verwenden Sie eine der folgenden Medien oder Methoden:

- **Dell Systems Management Tools and Documentation-Medium**
- Benutzerdefinierte Installation mit dem Red Hat-Installationsmedium
- Dell Unified Server Configurator (USC)

#### Installieren mit dem Dell Systems Management Tools and Documentation-Medium

Es wird empfohlen, zur Installation und Neuinstallation von Red Hat Enterprise Linux 5 das Dell Systems Management Tools and Documentation-Medium zu verwenden.

Das Dell Systems Management Tools and Documentation-Medium bietet folgende Vorteile:

- Automatisierung des Installationsprozesses
- Wiederherstellung der vorinstallierten Einstellungen für die RPM-Module und das Partitionsschema
- Installation zusätzlicher Software und spezifischer Treiber für Dell PowerEdge-Systeme, die nicht auf dem Red Hat-Medium enthalten sind

**ANMERKUNG:** Bevor Sie das Betriebssystem mit dem *Dell Systems Management Tools and Documentation-*Medium installieren, trennen Sie alle angeschlossenen USB-Speichergeräte vom System.

- 1. Legen Sie das *Dell Systems Management Tools and Documentation*-Medium in das CD/DVD-Laufwerk ein.
- 2. Starten Sie das System neu.
- 3. Folgen Sie den Anweisungen auf dem Bildschirm und in der Dokumentation zum Medium.

ANMERKUNG: Das *Dell Systems Management Tools and Documentation*-Medium erleichtert die Installation des Betriebsystems und enthält die zum Erwerbszeitpunkt des Systems aktuellen Treiberversionen. Das Medium installiert automatisch Treiber und Dell-spezifische Updates, die nicht auf dem Red Hat-Medium enthalten sind. Bewahren Sie das Dell Systems Management Tools and Documentation-Medium sorgfältig für den Fall auf, dass Sie Red Hat Enterprise Linux neu installieren müssen.

#### Installieren von Red Hat Enterprise Linux 5 mit dem Red Hat-Medium

![](_page_9_Picture_16.jpeg)

ANMERKUNG: Um das System über den RHN-Dienst mit den aktuellen Betriebssystempaketen zu aktualisieren, rufen Sie rhn.redhat.com auf.

![](_page_9_Picture_18.jpeg)

**ANMERKUNG:** Trennen Sie während der Installation des Betriebssystems alle externen Speichergeräte vom System, also USB-Speichergeräte, über Fiber-Channel verbundene Speichergeräte sowie externe SCSI-Laufwerke.

So führen Sie eine benutzerdefinierte Installation mit dem Red Hat-Medium durch:

- 1. Legen Sie das Installationsmedium in das CD/DVD-Laufwerk ein.
- 2. Führen Sie einen Neustart des Systems durch. Das System startet neu vom Medium und ein Begrüßungsbildschirm wird angezeigt. Auf diesem Bildschirm können Sie unter mehreren Optionen die Art der Installation auswählen.
- 3. Drücken Sie an der Eingabeaufforderung boot: die Eingabetaste, um Graphical Installation Mode (Grafischer Installationsmodus) auszuwählen.

![](_page_9_Picture_24.jpeg)

**ANMERKUNG:** Wenn die Meldung angezeigt wird, dass das System beim Installationsvorgang keinen Datenträger erkennt, verwenden Sie eine Treiberdiskette für den Speichercontroller. Laden Sie das aktuelle Treiberdisketten-Image für den Controller von support.dell.com herunter und folgen Sie den Anweisungen zur Verwendung der Diskette.

<span id="page-10-0"></span>Lesen Sie während der Installation jeweils die Anmerkungen auf der linken Seite des Bildschirms. Weitere Informationen finden Sie in der *Installationsanleitung* auf dem Red Hat-Dokumentationsmedium.

![](_page_10_Picture_1.jpeg)

ANMERKUNG: Falls Sie Red Hat Enterprise Linux auf einem System mit einer Dell-Dienstprogrammpartition installieren bzw. neu installieren, wählen Sie Install boot loader on first sector of boot partition (Boot-Loader auf erstem Sektor der Startpartition installieren) aus, wenn Sie dazu aufgefordert werden. So kann das System weiterhin auf der Dienstprogrammpartition gestartet werden, da das System den MBR (Master Boot Record) nicht überschreibt.

Ø

ANMERKUNG: Wenn eine Dienstprogrammpartition vorhanden ist, können Sie sich im Installationsprogramm mit Disk Druid die vorhandenen Partitionen anzeigen lassen. Die Dienstprogrammpartition befindet sich auf der Partition /dev/sda1 oder der Partition /dev/hda1. Sie können aktualisierte Betriebssystempakete und die neuesten Kernel-Versionen mit dem RHN-Dienst über rhn.redhat.com auf das System herunterladen.

Wenn das System während der Installation eines 32-Bit-Kernels mit mehr als 4 GB RAM ausgestattet ist, müssen Sie kernel-PAE manuell installieren, um den RAM oberhalb 4 GB nutzen zu können.

Legen Sie das Installationsmedium von Red Hat Enterprise Linux 5 in das CD/DVD-Laufwerk ein und führen Sie die folgenden Befehle aus:

- 1. mount /dev/cdrom /media
- 2. rpm -ivh /media/Server/kernel-PAE\*.rpm

#### Installieren mit dem Dell Unified Server Configurator (USC)

Der Dell USC bietet einen OS Deployment-Assistenten (Betriebssystembereitstellung), der Sie bei der Installation von Red Hat Enterprise Linux 5 unterstützt.

Ø

ANMERKUNG: Dell Unified Server Configurator – Lifecycle Controller Enabled (USC-LCE) ist mit integrierten Treibern ausgestattet, die werkseitig installiert sind. Sie können die Treiber von ftp.dell.com herunterladen oder das Dell Systems Management Tools and Documentation-Medium verwenden. Es wird empfohlen, dass Sie den Assistenten zur Plattformaktualisierung (Platform Update Wizard) auszuführen, um vor der Installation des Betriebssytems sicherzustellen, dass Sie über die neuesten Treiber verfügen. Weitere Informationen finden Sie im Abschnitt Updating the Platform Using the Platform Update Wizard (Update der Plattform mit dem Plattform-Update-Assistenten) im Dell Unified Server Configurator - Lifecycle Controller Enabled User Guide (Unified Server Configurator - Lifecycle Controller Enabled Benutzerhandbuch) unter support.dell.com/manuals.

So beginnen Sie die Installation mit dem OS Deployment-Assistenten (Betriebssystembereitstellung):

- 1. Starten Sie das System und drücken Sie <F10> innerhalb von 10 Sekunden, nachdem das Dell Logo angezeigt wird.
- 2. Klicken Sie im linken Fensterbereich auf OS Deployment (Betriebssystembereitstellung).
- 3. Klicken Sie im rechten Bereich auf Deploy OS (Betriebssystem bereitstellen).

ANMERKUNG: Wenn das System mit einem RAID-Controller ausgestattet ist, müssen Sie RAID konfigurieren, bevor Sie mit der Treiberinstallation fortfahren. Weitere Informationen finden Sie im Abschnitt Optional RAID Configuration (Optionale RAID-Konfiguration) im Dell Unified Server Configurator - Lifecycle Controller Enabled User Guide (Dell Unified Server Configurator - Lifecycle Controller Enabled Benutzerhandbuch) unter support.dell.com/manuals.

- 4. Wählen Sie aus der Liste eines der folgenden Betriebssysteme:
	- Red Hat Enterprise Linux 5 32-Bit
	- Red Hat Enterprise Linux 5 64-Bit

Der Dell USC oder USC-LCE entpackt die erforderlichen Treiber auf ein internes USB-Laufwerk mit der Bezeichnung OEMDRV unter /oemdrv/\*.rpm.

<span id="page-11-0"></span>Nach dem Extrahieren der Treiber werden Sie vom Dell USC oder USC-LCE aufgefordert, das Installationsmedium für das Betriebssystem einzulegen.

- 5. Klicken Sie auf Next (Weiter).
- 6. Legen Sie das Red Hat-Installationsmedium ein und klicken Sie auf Next (Weiter).
- 7. Klicken Sie auf Finish (Fertig stellen), um das System neu zu starten und die Installation des Betriebssystems mit dem Start vom Betriebssystemmedium fortzusetzen.

ANMERKUNG: Nach dem Neustart werden Sie vom System aufgefordert, eine Taste zu drücken, um vom Betriebssystemmedium zu starten. Wenn Sie keine Taste drücken, startet das System von der Festplatte.

8. Aktualisieren Sie nach Installation des Betriebssystems das System mit den aktuellen Treibern, die in Schritt 4 extrahiert wurden.

ANMERKUNG: Die extrahierten Treiber befinden sich auf dem Laufwerk /oemdrv. Alle kopierten Treiber werden nach 18 Stunden entfernt. Die Installation des Betriebssystems muss innerhalb von 18 Stunden abgeschlossen werden. Um die Treiber vor Ablauf von 18 Stunden zu entfernen, starten Sie das System neu, drücken <F10> und rufen Sie erneut den Dell USC auf.

Verwenden Sie zur Installation der Treiber den folgenden Befehl: rpm -UvH \*rpm

Weitere Informationen finden Sie im Abschnitt Common Features (Gemeinsame Funktionen) im Dell Unified Server Configurator - Lifecycle Controller Enabled User Guide (Dell Unified Server Configurator - Lifecycle Controller Enabled Benutzerhandbuch) unter support.dell.com/manuals.

Ø

ANMERKUNG: Die mindestens erforderliche Kernel-Wartungsversion von Red Hat Enterprise Linux 5 Update 4 für Dell-Systeme mit Prozessoren der Reihen Intel 75xx und 65xx oder AMD 6000-Prozessoren ist die Version 2.6.18-164.9.1.el5. Dies ist die erforderliche Kernel-Mindestversion zur Unterstützung von Red Hat Enterprise Linux 5 auf den Systemen Dell PowerEdge M910, R910, R815 und R810.

### Bereitstellen des DKMS-Frameworks für Gerätetreiber

Alle Dell Add-on-Gerätetreiberpakete, die sich nicht auf dem Red Hat-Medium befinden, nutzen das DKMS-Framework (Dynamic Kernel Module Support). Mit dem Framework können Kernel-Module für jeden Kernel des Systems dynamisch aufgebaut und Treiberversionen überwacht werden. Sie können das DKMS-Framework und die neuesten Dell-Gerätetreiber von support.dell.com herunterladen.

Um eine Liste der zusätzlichen Gerätetreiber anzuzeigen, die auf dem System installiert sind, geben Sie an der Befehlszeile dkms status ein.

#### Verwenden von Dell dkms-Treibern nach Kernel-Upgrade

Wenn ein Kernel-Upgrade auf einem System mit installiertem dkms-Treiber durchgeführt wird, befolgen Sie nach dem Kernel-Upgrade die untenstehenden Anweisungen, um sicherzustellen, dass der aktualisierte dkms-Treiber für den neuesten Kernel installiert ist.

- Wenn die Modulversion des aktualisierten Kernels höher ist als die DKMS-Treiberversion, verwenden Sie weiterhin den systemeigenen (nativen) Treiber.
- Wenn die Modulversion des aktualisierten Kernels niedriger ist als die dkms-Treiberversion:
	- a. Verwenden Sie den dkms-Treiber.
	- b. Erstellen Sie unter /etc/depmod.d eine Datei mit dem Dateinamen dkms\_module\_name.conf, die den folgenden Eintrag enthält: override Modul\_name Kernel\_version Modul\_verzeichnis. Für den bnx2-Treiber erstellen Sie z. B. die Datei bnx2.conf unter /etc.depmod.d/, die den folgenden Eintrag enthält: override bnx2 2.6.18-x.el5 weak-updates.

c. Führen Sie den Befehl depmod -a aus.

<span id="page-12-0"></span>Weitere Informationen finden Sie auf der entsprechenden DKMS man-Seite des Systems.

### Aktualisieren der Betriebssystempakete über Red Hat Network

Red Hat veröffentlicht regelmäßig Software-Updates, um Programmfehler und Sicherheitslücken zu beheben und neue Funktionen hinzuzufügen. Aktualisierte Betriebssystempakete und die neuesten Kernel-Versionen und -Updates können Sie auf eine der folgenden Arten herunterladen:

- Manuelles Herunterladen über den RHN-Dienst unter rhn.redhat.com
- Verwenden des YUM-Dienstprogramms

Es wird empfohlen, die Systemsoftware über den RHN-Dienst zu aktualisieren, bevor Sie das System bereitstellen.

# Wichtige Informationen

Das neueste Update für Red Hat Enterprise Linux 5 ist Update 9. Red Hat Enterprise Linux 5.9 enthält Korrekturen für bestimmte Probleme in früheren Versionen. Die Dell OpenManage-Komponenten werden jedoch nur auf Red Hat Enterprise Linux 5 Update 8 unterstützt.

Einige der nicht unterstützten Modi und Komponenten werden im folgenden aufgeführt:

- Die Ruhezustandsmodi (S3, S4) werden auf Dell-Systemen nicht unterstützt.
- FCoE auf Broadcom 57810 wird von RHEL 5.x nicht unterstützt.
- Die PERC RAID-Controller S100 und S300 werden unter Red Hat Enterprise Linux nicht unterstützt. Weitere Informationen finden Sie im Knowledge-Base-Artikel 19840 unter redhat.com.

## Allgemeine Probleme

#### Anzeige der DKMS-Meldung über fehlende Datei "common.postinst"

![](_page_12_Picture_159.jpeg)

#### IPMI-Befehle können zu hoher Prozessorauslastung führen

![](_page_12_Picture_160.jpeg)

#### options ipmi\_si kipmid\_max\_busy\_us=300

#### <span id="page-13-0"></span>Mögliche Anzeigeprobleme durch KVM-Switches während der Installation

![](_page_13_Picture_126.jpeg)

#### Keine korrekte Konfiguration von Netzwerkschnittstellen beim Ausführen von kudzu

![](_page_13_Picture_127.jpeg)

#### Fehlermeldungen von TEAC CD-Laufwerken im Systemprotokoll

![](_page_13_Picture_128.jpeg)

#### Treiber-Updatemodell aktualisiert Kernel-Einträge im GRUB-Bootauswahlbildschirm

![](_page_13_Picture_129.jpeg)

#### <span id="page-14-0"></span>USB-Geräte werden während eines Belastungstests zurückgesetzt

![](_page_14_Picture_134.jpeg)

Dies ist ein bekanntes Problem.

#### RPM-bezogene Programme oder Dienstprogramme werden möglicherweise nicht abgeschlossen

#### Beschreibung Wenn RPM-bezogene Programme oder Dienstprogramme nicht abgeschlossen werden, lässt sich das Programm oder Dienstprogramm wiederherstellen, indem das störende Programm oder Dienstprogramm per kill-Befehl beendet wird und die RPM-Datenbanksperrdateien danach mit dem Befehl rm -rf /var/lib/rpm/\_\_db entfernt werden.

#### lspci meldet unbekannte Geräte

![](_page_14_Picture_135.jpeg)

### Behobene Probleme bei Red Hat Enterprise Linux 5.9

Dieser Abschnitt enthält Informationen über Probleme beim Verwenden von Red Hat Enterprise Linux 5 Update 9 auf dem Dell-System und über die dazugehörigen Lösungen und Umgehungsprozeduren.

#### <span id="page-15-0"></span>Versionshinweise fehlen vom Red Hat Enterprise Linux 5.8-Installationsprogramm

![](_page_15_Picture_111.jpeg)

#### Symlinks für Red Hat Enterprise Linux 5.7 und Red Hat Enterprise Linux 5.8 sind nicht verfügbar bei der Installation des Betriebssystems unter Verwendung der Dell-Bereitstellungsmethoden

![](_page_15_Picture_112.jpeg)

# Behobene Probleme bei Red Hat Enterprise Linux 5 Update 8

Dieser Abschnitt enthält Informationen über Probleme beim Verwenden von Red Hat Enterprise Linux 5 Update 8 auf dem Dell-System und über die dazugehörigen Lösungen und Umgehungsprozeduren.

#### <span id="page-16-0"></span>Lpfc-Treiber gibt bei RHEL 5.8 Fehlermeldungen wegen Zeitüberschreitung unter Runlevel 3 aus

![](_page_16_Picture_153.jpeg)

#### Anzeige einer USB-Kabel-Fehlermeldung nach Installation von Red Hat Enterprise Linux 5.7

![](_page_16_Picture_154.jpeg)

#### Anzeige einer ACPI-Fehlermeldung nach Installation von Red Hat Enterprise Linux 5.7

- Beschreibung Nach der Installation von Red Hat Enterprise Linux 5.7 wird eine ACPI-Fehlermeldung angezeigt. So reproduzieren Sie das Problem:
	- 1. Laden Sie die BIOS-Standardwerte für System Profile Settings:OS (Systemprofileinstellungen:Betriebssystem).
- 2. Installieren Sie das Betriebssystem mit dem dazugehörigen Medium.
- 3. Führen Sie den Befehl #dmesg|grep-i invalid aus.

```
Die Fehlermeldung ACPI: Invalid _TSS data (ACPI: Unzulässige _TSS-Daten) wird 
angezeigt.
```
<span id="page-17-0"></span>Dies ist ein bekanntes Problem.

## Bekannte Probleme bei Red Hat Enterprise Linux 5.7

Dieser Abschnitt enthält Informationen über Probleme beim Verwenden von Red Hat Enterprise Linux 5 Update 7 auf dem Dell-System und über die dazugehörigen Lösungen und Umgehungsprozeduren.

#### C-State-Funktion steht nicht zur Verfügung

![](_page_17_Picture_166.jpeg)

#### Systeme mit Intel Multiport i350 rNDC und PCI-Zusatzkarten melden falsche/doppelte MAC-Adresse

![](_page_17_Picture_167.jpeg)

<span id="page-18-0"></span>Skriptverzeichnis /etc/sysconfig/network-scripts/ifcfg-\* und führen Sie einen Neustart des Servers durch.

Weitere Informationen finden Sie im Knowledge-Base-Artikel DOC-6771 unter redhat.com/kb/docs/.

#### Weiteres Szenario

Wenn Sie den aktuellen Treiber von support.dell.com installieren, wird das igb-Modul im Verzeichnis /lib/modules/<Kernel-Version>/extra/ abgelegt. Wenn Sie ein Upgrade auf den Red Hat Enterprise Linux 5.7-Errata-Kernel vornehmen, wird eine symbolische Verknüpfung vom Verzeichnis weak-updates des Errata-Kernels zum Verzeichnis extra des Red Hat Enterprise Linux 5.7-Kernels erstellt.

Die Module unter *weak-updates* haben für den Errata-Kernel eine geringere Präferenz als die integrierten Module (wie in der Datei /etc/depmod.d/depmod.conf.dist festgelegt). Daher wird beim Starten des Errata-Kernels das integrierte Modul statt des Dell dkms-Moduls geladen. Die Folge: Wenn das Problem im integrierten Modul des Errata-Kernels liegt, tritt das Problem erneut auf. Dies kann verhindert werden, indem die standardmäßige Suchpräferenz für das igb-Modul beim Laden der Module überschrieben wird, bevor der Errata-Kernel gestartet wird. Dieses Problem wurde in Red Hat Enterprise Linux 5.8 behoben.

#### System reagiert beim Starten zeitweise nicht mehr

![](_page_18_Picture_139.jpeg)

#### Red Hat Enterprise Linux 5.7 bei SBUU- und USC-Installationsmethoden nicht verfügbar

![](_page_18_Picture_140.jpeg)

#### <span id="page-19-0"></span>Startvorgang des Betriebssystems stoppt beim Zuweisen eines iSCSI-LUN-Ziels zum Intel-10G-Netzwerkcontroller

![](_page_19_Picture_154.jpeg)

#### Fehlermeldung nach dem Starten von IPMI-Treibern während der Installation von OMSA

![](_page_19_Picture_155.jpeg)

#### Anzeige falscher Prozessorinformationen

![](_page_19_Picture_156.jpeg)

## Behobene Probleme bei Red Hat Enterprise Linux 5.7

#### Fehlermeldung während der Installation von Red Hat Enterprise Linux

![](_page_19_Picture_157.jpeg)

• Das optische Red Hat Enterprise Linux-Medium wird verwendet und die Option dd wird an das Installationsprogramm übergeben.

# <span id="page-20-0"></span>Behobene Probleme bei Red Hat Enterprise Linux 5 Update 6

Dieser Abschnitt enthält Informationen über Probleme beim Verwenden von Red Hat Enterprise Linux 5 Update 3 auf dem Dell-System und über die dazugehörigen Lösungen und Umgehungsprozeduren.

#### Kernel-Panic bei Systemen mit Prozessoren der Reihen AMD Opteron 6000 und AMD 4100

Beschreibung Bei Systemen wie PowerEdge R415, R515, R715 und R815, die mit Prozessoren der Reihe AMD Opteron 6000 ausgestattet sind, kann es während des Systemstarts zu einer Kernel-Panic kommen (Installation oder Laufzeit). Dieses Problem tritt bei der x86-Edition von Red Hat Enterprise Linux 5 Update 5 auf, aber nicht bei der x86\_64-Edition.

![](_page_20_Picture_5.jpeg)

ANMERKUNG: Dieses Problem tritt auch beim Gastbetrieb von Red Hat Enterprise Linux 5 Update 5 x86 und x86\_64 unter Red Hat Enterprise Linux 5 Update 5 Xen auf.

14.1.0, A01) aus dem Bereich Drivers und Downloads (Treiber und Downloads) unter

#### System in einem Cluster-Szenario nicht erreichbar

![](_page_20_Picture_146.jpeg)

# Behobene Probleme bei Red Hat Enterprise Linux 5 Update 5

support.dell.com.

Dieser Abschnitt enthält Informationen über Probleme beim Verwenden von Red Hat Enterprise Linux 5 Update 5 auf dem Dell-System und über die dazugehörigen Lösungen und Umgehungsprozeduren.

#### Segmentierungsfehler bei DHCPv6-Client

![](_page_20_Picture_147.jpeg)

### <span id="page-21-0"></span>Abfall der Leseleistung im NFS (Network File System)

![](_page_21_Picture_174.jpeg)

#### Möglicher Absturz des Systems nach dem Hochfahren während einer Installation des Betriebssystems auf Laufwerken an einem SAS 5i/R- oder SAS 6i/R-Controller

![](_page_21_Picture_175.jpeg)

# <span id="page-22-0"></span>Behobene Probleme bei Red Hat Enterprise Linux 5 Update 4

Dieser Abschnitt enthält Informationen über Probleme beim Verwenden von Red Hat Enterprise Linux 5 Update 4 auf dem Dell-System und über die dazugehörigen Lösungen und Umgehungsprozeduren.

#### Leistungsdeckelung funktioniert nicht mit Red Hat Enterprise Linux 5

![](_page_22_Picture_146.jpeg)

#### Kernel-Panic bei Kanalbündelung und IPv6

![](_page_22_Picture_147.jpeg)

#### iSCSI-Anmeldung bei Dell EqualLogic-Speicherarray über IPv6 schlägt möglicherweise fehl

![](_page_22_Picture_148.jpeg)

#### CPU-Soft-Lockup bei Xen-Kernel von Red Hat Enterprise Linux 5 Update 3

#### Beschreibung Bei Systemen mit aktivem Xen-Kernel von Red Hat Enterprise Linux 5 Update 3 kann Netzwerkdatenverkehr über Broadcom BCM5709c zu einem Soft-Lockup der CPU mit Aufrufverfolgungen führen. Das System reagiert unter Umständen nicht mehr.

<span id="page-23-0"></span>![](_page_23_Picture_147.jpeg)

#### USB-Resets auf einem AMD-System

![](_page_23_Picture_148.jpeg)

#### Bündelungstreiber kann nicht erfolgreich entladen werden

![](_page_23_Picture_149.jpeg)

# Behobene Probleme bei Red Hat Enterprise Linux 5 Update 3

Dieser Abschnitt enthält Informationen über Probleme beim Verwenden von Red Hat Enterprise Linux 5 Update 3 auf dem Dell-System und über die dazugehörigen Lösungen und Umgehungsprozeduren.

#### Gelegentlicher Ausfall von X Windows

![](_page_23_Picture_150.jpeg)

#### <span id="page-24-0"></span>Virtuelles Medium mit DRAC 4P oder DRAC 4I wird unter Red Hat Enterprise Linux 5 Update 2 nicht erkannt

Beschreibung Bei PowerEdge-Systemen mit Dell Remote Access Controller (DRAC) 4/P oder DRAC 4/I kann nicht auf virtuelle Medien zugegriffen werden, da die erforderlichen Treiber in Red Hat Enterprise Linux 5 Update 2 nicht enthalten sind. Ø ANMERKUNG: Um nach dem Zurücksetzen des DRAC auf virtuelle Medien zuzugreifen, lesen Sie den SCSI-Bus neu ein, indem Sie in einer Konsole den folgenden Befehl eingeben: echo "scsi remove-single-device Y 0 0 0" /proc/scsi/scsi echo "scsi add-singledevice Y 0 0 0" /proc/scsi/scsi. Dabei ist Y die SCSI-Hostnummer des virtuellen CD-Geräts. Diese können Sie ermitteln, indem Sie in der Datei /proc/scsi/scsi nach der Zeile Host: scsiY suchen, die dem virtuellen CD-Gerät entspricht. Problemumgehun Laden Sie die aktuellen Treiber aus dem Bereich Drivers and Downloads (Treiber und Downloads) auf support.dell.com herunter. g

#### Installation schlägt auf Systemen mit 10GBase-T Single Port Intel 82598AT-Adapter fehl

![](_page_24_Picture_151.jpeg)

Linux 5 Update 2 auf, wenn der spezifische Intel-Adapter angeschlossen und die Netzwerkfunktion für den Adapter gestartet ist. In dieser Umgebung kann das Problem zu Datenverlust aufgrund der vom Treiber ausgelösten Kernel-Panic führen.

#### Bei bestimmten iSCSI-Ziel-IQN-Namen erfolgt möglicherweise kein iSCSI-Start

![](_page_24_Picture_152.jpeg)

#### <span id="page-25-0"></span>Mögliche Probleme mit USB-Geräten durch Energieverwaltung

![](_page_25_Picture_141.jpeg)

#### AMD-Modul zur Energieverwaltung (powernow-k8) meldet Gesamtzahl der Prozessorkerne

# Behobene Probleme bei Red Hat Enterprise Linux 5 Update 2

Dieser Abschnitt enthält Informationen über allgemeine Probleme beim Verwenden von Red Hat Enterprise Linux 5 Update 2 auf dem Dell-System und über die dazugehörigen Lösungen und Umgehungsprozeduren.

#### Red Hat Enterprise Linux 5 mit aktiviertem DBS kann beim Herunterfahren des Systems zu einem Absturz führen

![](_page_25_Picture_142.jpeg)

#### LED-Fehler bei USB-Tastaturen

Beschreibung Bei manchen USB-Tastaturen funktioniert die LED-Anzeige für die Num-Sperre (Aktivierung des Ziffernblocks) im Betriebssystem nicht wie vorgesehen, obwohl die entsprechende Funktion im BIOS aktiviert wurde. Der Ziffernblock ist nach dem Laden des Kernels nicht sofort aktiv, obwohl die Num-LED bereits leuchtet. Einige Minuten nach dem Einschalten des Systems sind die LED-Anzeige und die Ziffernblock-Funktion synchronisiert. Das gleiche Problem tritt auch bei der LED "Rollen" auf.

Beschreibung Wenn der Treiber powernow-k8 auf einem System mit AMD-Mehrkernprozessor geladen ist, meldet der Treiber im Systemprotokoll (/var/log/messages) die Gesamtzahl der Kerne im System, gefolgt vom Modellnamen des Prozessors. Der Prozessor-Modellname enthält möglicherweise den Begriff Dual-Core. Die Zahl vor Dual-Core gibt die Gesamtzahl der Kerne im System an und nicht die Anzahl der Prozessoren.

#### <span id="page-26-0"></span>System reagiert beim Hochfahren von Red Hat Enterprise Linux 5 x86\_64 zeitweise nicht mehr

![](_page_26_Picture_148.jpeg)

#### X Window-System startet nicht auf Systemen mit ATI-ES1000-Chipsatz

![](_page_26_Picture_149.jpeg)

#### System reagiert bei direkten E/A-Vorgängen mit tar-Befehlen auf vorformatierten Bandmedien nicht mehr

![](_page_26_Picture_150.jpeg)

#### <span id="page-27-0"></span>Verlust von Netzwerkkanalbündelungs-Paketen unter kernel-xen

Beschreibung Wenn eine Netzwerkkanalbündelung unter kernel-xen konfiguriert ist und einer der Links ausfällt, tritt an der gebundenen Schnittstelle ein Paketverlust auf. Ein Fix für dieses Problem ist unter rhn.redhat.com verfügbar.

#### Mögliche Systeminstabilität durch Reset des virtuellen DRAC 4-Mediums

![](_page_27_Picture_134.jpeg)

#### E/A-Fehler bei angeschlossener Fiber-Channel-Karte ohne LUN

![](_page_27_Picture_135.jpeg)

Problemumgehun Konfigurieren Sie eine LUN für den Adapter.

g

#### <span id="page-28-0"></span>Mögliche Aufrufverfolgungsmeldungen durch Netzwerkkanalbündelung

![](_page_28_Picture_140.jpeg)

#### System reagiert beim Start von udev zeitweise nicht mehr

![](_page_28_Picture_141.jpeg)

#### Langsamer Startvorgang und Warnmeldungen über SATA

![](_page_28_Picture_142.jpeg)

#### Keine unabhängige Änderung der CPU-Geschwindigkeiten durch AMD-Energieverwaltungstreiber (powernow-k8)

![](_page_28_Picture_143.jpeg)

### Behobene Probleme bei Red Hat Enterprise Linux 5 Update 1

#### Snmpd-Fehlermeldungen beim Einsatz von Kanalbündelung

Beschreibung Wenn eine Kanalbündelung für eine Netzwerkschnittstelle konfiguriert wurde, führt ein Neustart des snmpd-Dienstes zu den folgenden Meldungen in /var/log/messages:

```
error on subcontainer 'ia addr' insert (-1) (Fehler nach
Einfügen in Subcontainer 'ia_addr')
error on subcontainer '' insert (-1) (Fehler nach Einfügen in 
Subcontainer '')
```
### <span id="page-29-0"></span>Weitere Informationen

- Unter support.dell.com finden Sie:
	- Aktuelle BIOS- und Firmware-Versionen
	- Spezifische Dateien für Dell-Hardware mit Red Hat Enterprise Linux
	- Informationen über Dell-Hardware mit Red Hat Enterprise Linux
- Informationen zur Verwendung und Verwaltung von Red Hat Enterprise Linux sind auf dem Red Hat Dokumentations-Medium zum System verfügbar. Weitere Informationen finden Sie unter redhat.com.
- Aktualisierte Betriebssystempakete und die neuesten Kernel-Versionen und -Updates können Sie folgendermaßen herunterladen:
	- Manuelles Herunterladen über den RHN-Dienst unter rhn.redhat.com.
	- Verwenden des YUM-Dienstprogramms.
- Wenn das System mit Red Hat Enterprise Linux betrieben wird:
	- Tragen Sie sich unter lists.us.dell.com für Mailinglisten ein.
	- Unter lists.us.dell.com/htdig können Sie nach archivierten Beiträgen zu möglicherweise auftretenden Problemen mit dem System suchen.